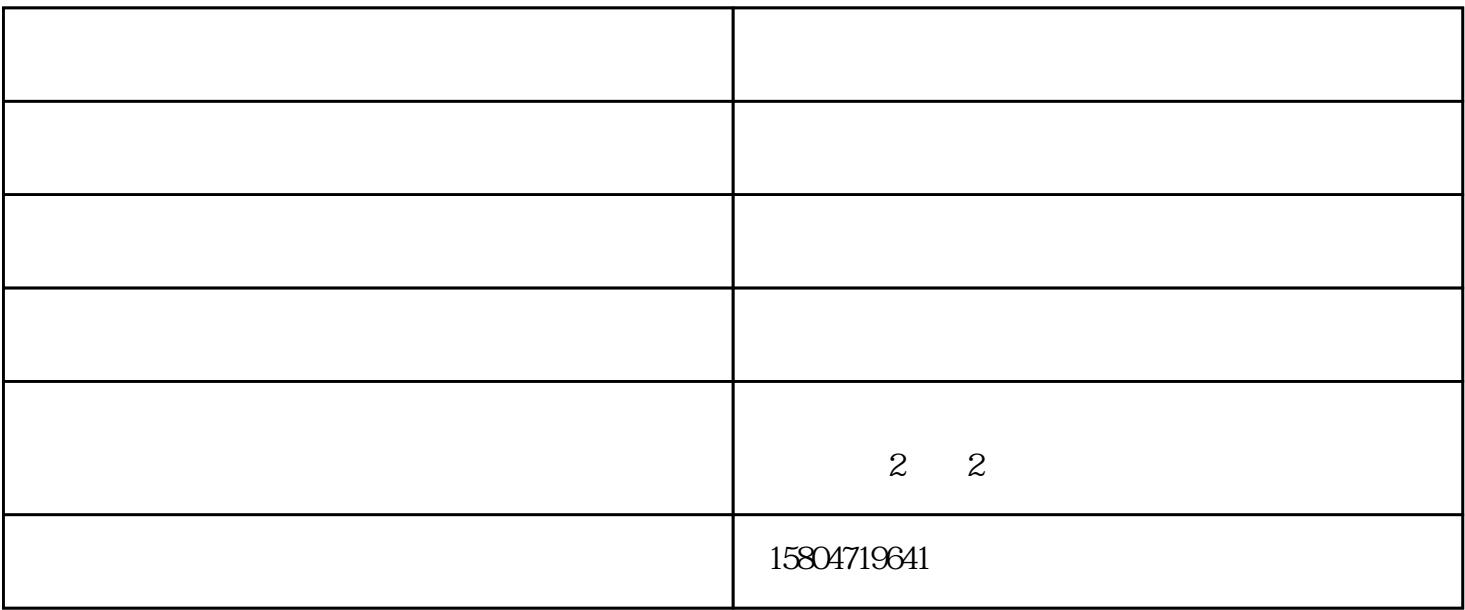

at OnLine"

检查打印机是否已设置为默认打印机。点击"开始/设置/打印机",检查当前使用的打印机图标上是否  $\frac{1}{2}$  and  $\frac{1}{2}$  and  $\frac{1}{2}$  a

 $\sim$   $\sim$   $\sim$   $\sim$ 

 $\alpha$  and  $\alpha$  is equivalent to the state of  $\alpha$  $\mu$  and  $\mu$  is the contract of the contract of the contract of the contract of the contract of the contract of the contract of the contract of the contract of the contract of the contract of the contract of the contract

在"记事本"中随便键入一些文字,然后单击"文件"菜单上的"打印"。如果能够打印测试文档,则

 $\frac{1}{2}$  .  $\frac{1}{2}$  .

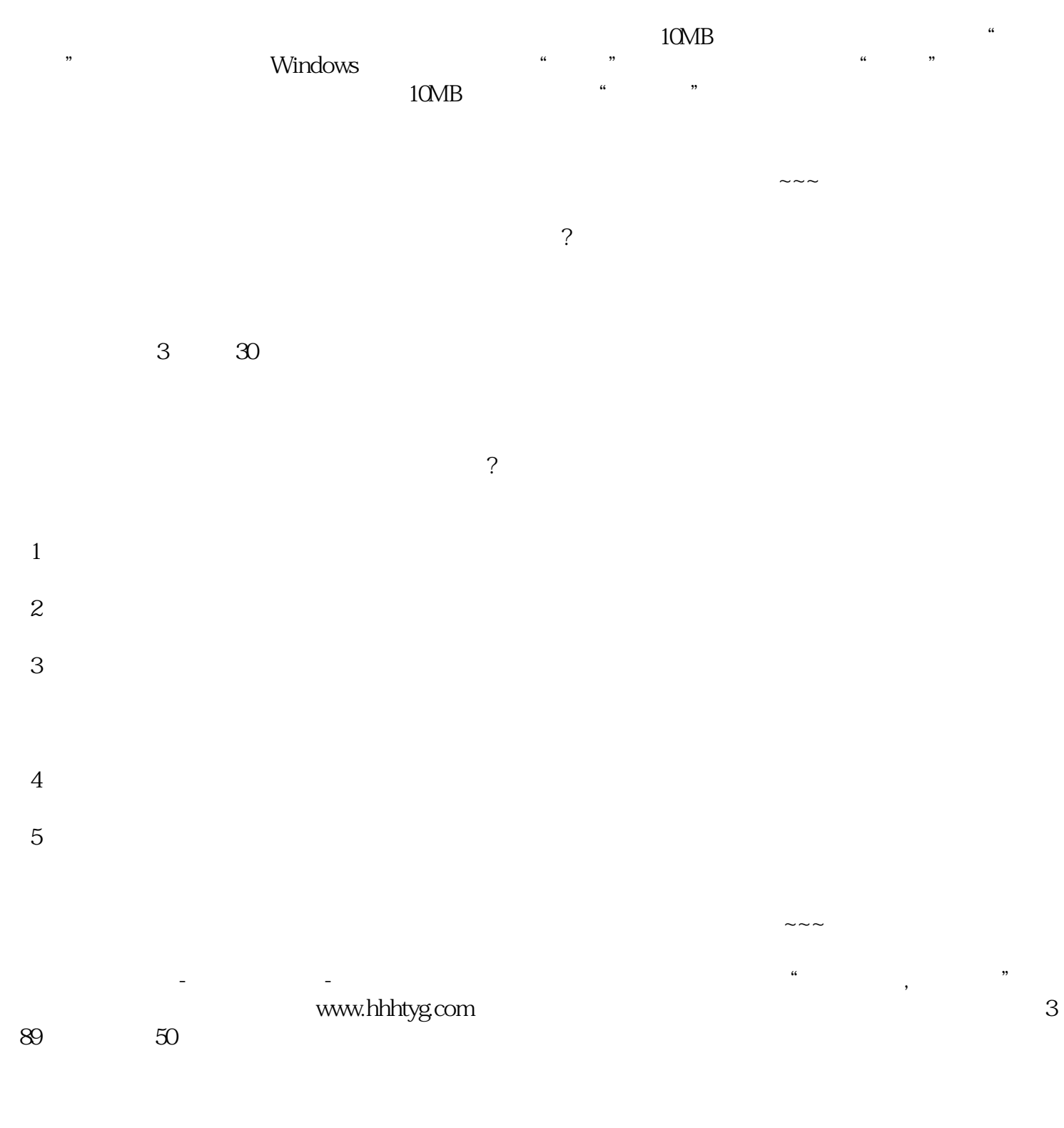